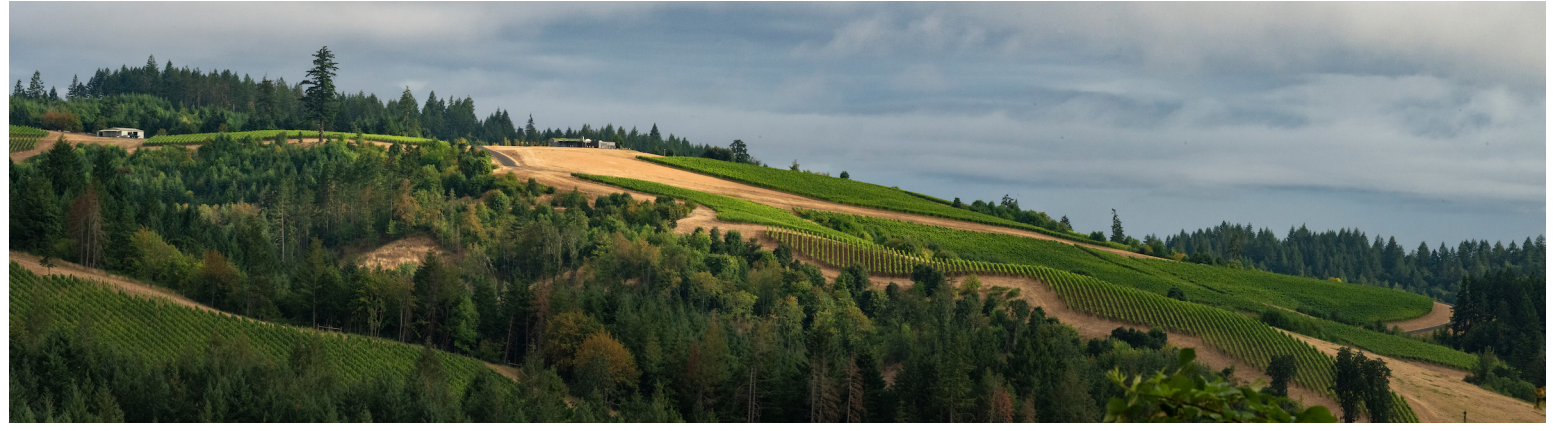

## FAIRSING VINEYARD WINE CLUB

## TO UPDATE MEMBERSHIP ACCOUNT

Log in using the membership's primary email address

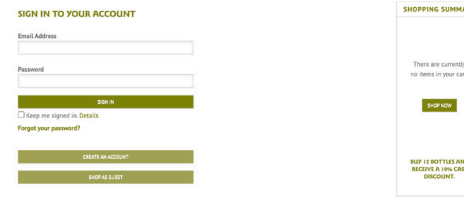

## Review billing and shipping details

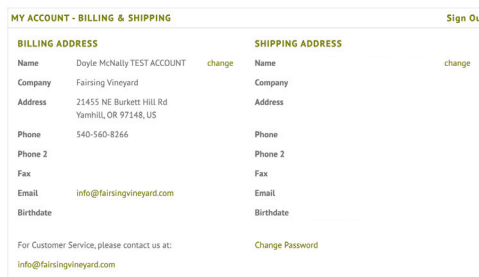

Click "View/Edit" for membership details

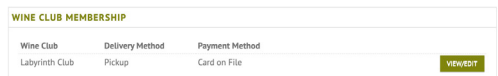

Update credit card on file, expiration date, etc.

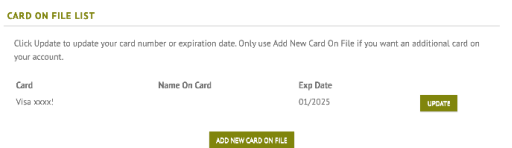

Review and confirm shipping address for allocation (if applicable) and click "Save Changes  $\delta$  Close"

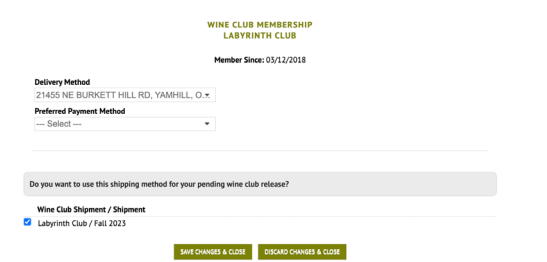

## CUSTOMIZE YOUR ALLOCATION

Once logged into your membership account, scroll to "Wine Club Membership" and click "Edit Pending Release"

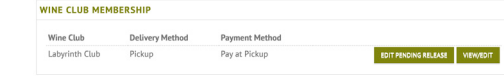

The pending release is pre-populated with wines for a standard allocation. Customize your allocation by toggling bottle quantities (left column)

*Tip: Increase or add bottles before subtracting selections.*

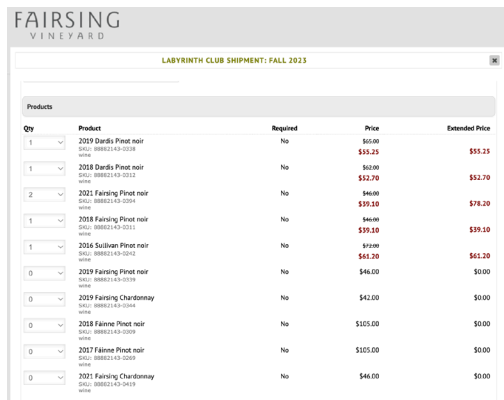

Scroll to bottom of screen and click "Update Order"

UPDATE CRIME CLOSE

Connect with us: Wine Club and Fulfillment - 503.662.5930 Tasting Room - 503.560.8266 wineclub@fairsingvineyard.com